1. Make sure that the SD card is working properly and that there is enough space to store the video recorded by the camera.

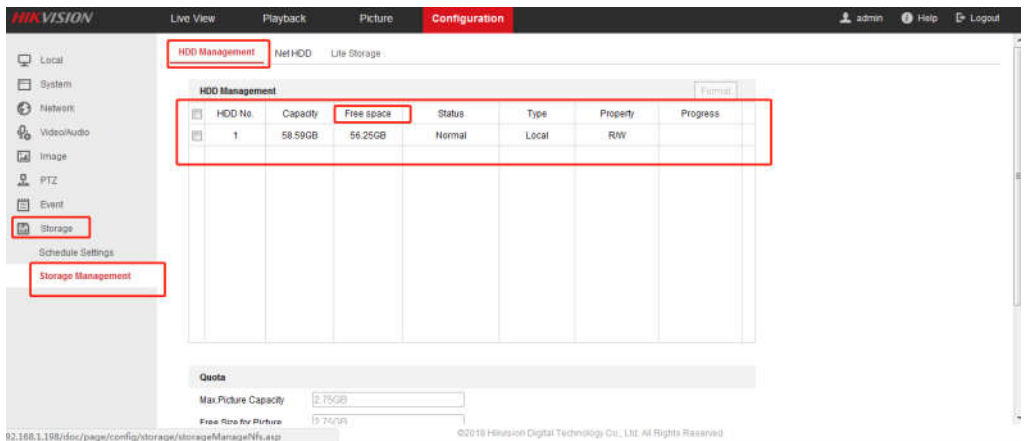

2. Find the playback page,

There is a download icon in the lower right corner.

*Steps:*

1. Click on the playback interface. The pop-up menu is shown in Figure 4-15.

2. Set the start time and end time. Click **Search**. The corresponding video files are listed on the right

3. Check the checkbox in front of the video files that you need to download.

4. Click to download the video files

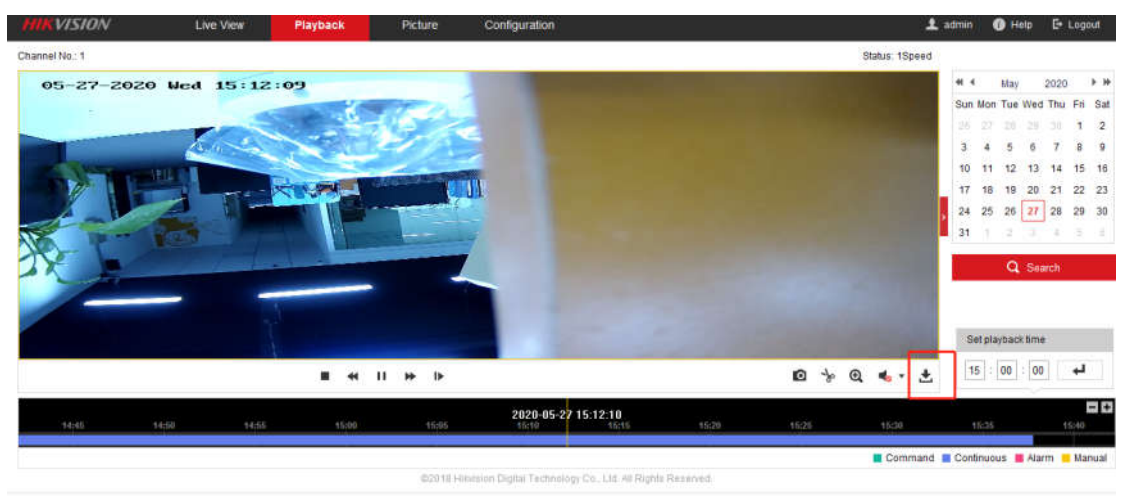

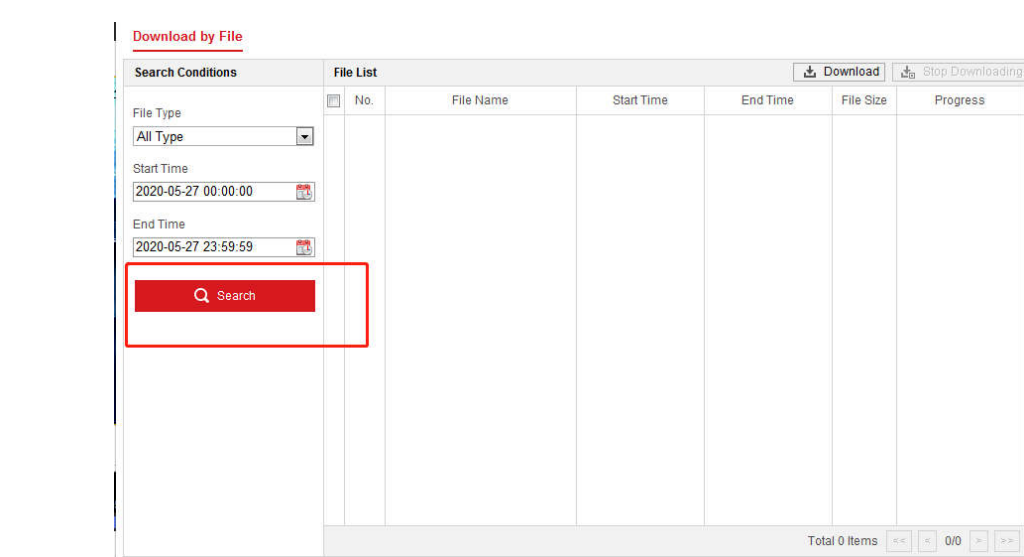

## Download by File

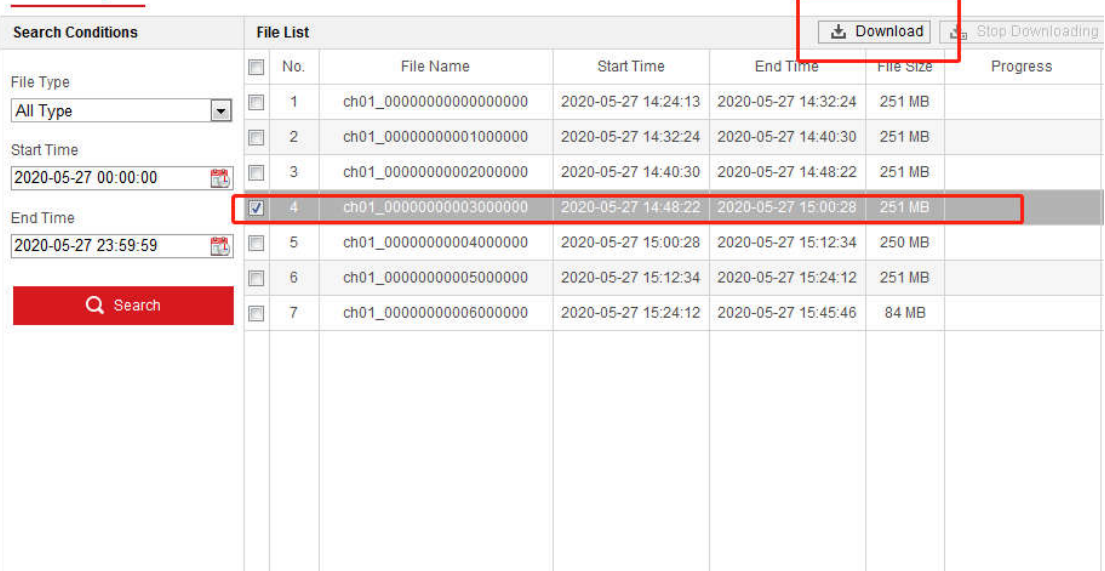